**Kramer Electronics, Ltd.**

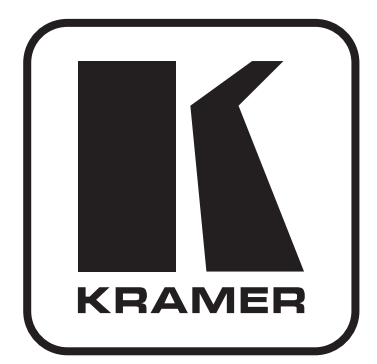

# **РУКОВОДСТВО ПО ЭКСПЛУАТАЦИИ**

**Расширитель интерфейса RS-232 с портами RS-232/RS-485/USB**

> **Модель: VP-14xl**

### **Содержание**

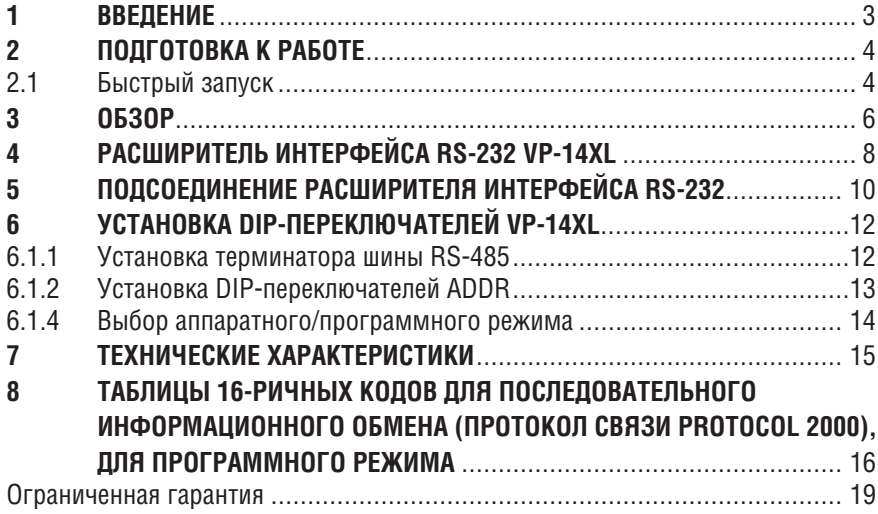

## **1 ВВЕДЕНИЕ**

Вас приветствует компания Kramer Electronics. Основанная в 1981 году, она предлагает профессионаламв области видео, звука и презентаций решения для огромного числа проблем, с которыми им приходится сталкиваться в повседневной работе — решения, созданные в творческом поиске, уникальные, но при этом доступные по цене. У качества нет пределов, и за последние годы большая часть изделий компании была переработана и усовершенствована. Более 1000 различных моделей представлены в одиннадцати группах<sup>1</sup>, которые четко разделены по функциям.

Поздравляем Вас с приобретением расширителя интерфейса RS-232 модели Kramer Tools™ **VP-14xl**.

Этот прибор идеально подходит для следующих типовых приложений:

- Преобразование интерфейсов USB и RS-485 в интерфейсы RS-232;
- Мониторинг нескольких устройств с интерфейсомRS-232 посредством одного порта PC;
- Внутреннее взаимодействие между несколькими устройствами с управлением посредством последовательного интерфейса.

В комплект поставки входят:

- Расширитель интерфейса RS-232 **VP-14xl**.
- Монтажный кронштейн.
- Адаптер электропитания (выходное напряжение 5 В постоянного тока). Как опцию можно приобрести универсальный блок питания 5 В на 10 выходов **VA-100P-5**, позволяющий подавать электропитание на до десяти устройств Kramer, нуждающихся в питании 5 В постоянного тока.
- Руководство пользователя на английском языке.

<sup>1</sup> Группа 1: Усилители-распределители; Группа 2: Видео и аудио коммутаторы, матричные коммутаторы и контроллеры; Группа 3: Видео, аудио, VGA/XGA процессоры; Группа 4: Интерфейсы и процессоры синхронизации; Группа 5: Интерфейсы на основе витой пары; Группа 6: Принадлежности и переходники для стоечного монтажа; Группа 7: Преобразователи развертки и масштабаторы; Группа 8: Кабели и разъемы; Группа 9: Коммуникации между помещениями; Группа 10: Принадлежности и адаптеры для стоек; Группа 11: Продукция Sierra

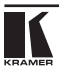

## **2 ПОДГОТОВКА К РАБОТЕ**

Рекомендуем Вам:

- Тщательно распаковать оборудование и сохранить оригинальную коробку и упаковочные материалы для возможных перевозок в будущем;
- Ознакомиться с содержимым данного Руководства пользователя;
- Воспользоваться высококачественными кабелями Kramer высокого разрешения.

### **2.1 Быстрый запуск**

В таблице алгоритма быстрого запуска отражены основные этапы настройки и эксплуатации.

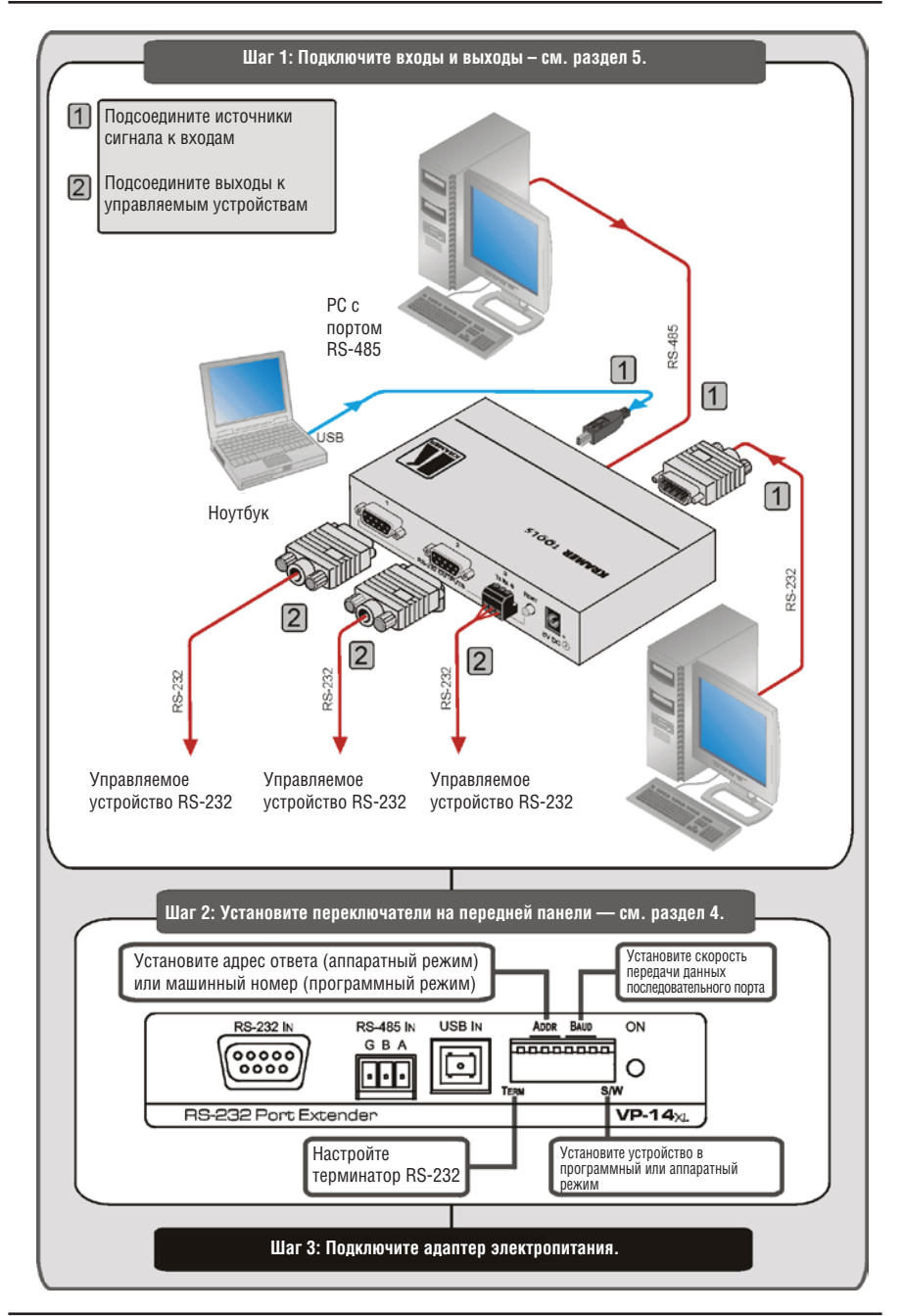

## **3 Обзор**

Уникальный расширитель интерфейса RS-232 **VP-14xl** распределяет входящие команды RS-232, RS-485 или USB, которые передаются от системы управления на основе сенсорного экрана, персонального компьютера или системы управления иного типа на порты RS-232 (до трех). Это позволяет управлять тремя совместимыми устройствами посредством одного последовательного порта или платы RS-232.

**VP-14xl**специальнопредназначендлясовместнойработыс коммутаторами и маршрутизаторами Kramer, однако его можно использовать совместно с любой другой аппаратурой, которая поддерживает RS-232.

В частности, **VP-14xl** оснащен:

- Одним входным портом RS-232:
- Одним входным портом RS-485:
- Одним входным портом USB;
- Тремя выходными портами RS-232;
- Переключателем аппаратного и программного режимов;
- DIP-переключателями, которые определяют источник команд ответа при работе **VP-14xl** в аппаратном режиме;
- DIP-переключателями, которые определяют машинный номер при работе **VP-14xl** в программном режиме и при наличии нескольких устройств **VP-14xl** на шине RS-485;
- DIP-переключателями, которые определяют скорость передачи данных последовательного порта (см. подраздел 6.1.3).

В **аппаратном** режиме:

- **VP-14xl** перенаправляет ответ с выходного порта, заданного положением DIP-переключателей 2, 3 и 4 (см. подраздел 6.1.2);
- Данные RS-232 пропускаются с любого из входов на все выходы.
- В **программном** режиме:
- **VP-14xl** перенаправляет данные и ответ на основе команд протокола Protocol 2000, принимаемых от PC или другого устройства, подключенного к любому из входов — RS-232, RS-485 или USB (см. подраздел 8).

Для достижения наилучших результатов:

- Пользуйтесь только высококачественными соединительными кабелями, избегая, таким образом, помех, потерь качества сигнала из-за плохого согласования и повышенных уровней шумов (что часто связано с низкокачественными кабелями).
- Избегайте помех от расположенного поблизости электрооборудования, которые могут негативно сказаться на качестве сигнала.
- Располагайте **VP-14xl** как можно дальше от мест с повышенной влажностью, запыленностью или от прямого солнечного света.

**ВНИМАНИЕ**: Внутри устройства нет составных частей, подлежащих обслуживанию пользователем.

**ОСТОРОЖНО**: Пользуйтесь только настенным адаптером входного электропитания, который входит в комплект поставки данного устройства (например, деталь номер 2535-000251 (12 В постоянного тока), или деталь номер 2535-052002 (5 В постоянного тока)),

**ОСТОРОЖНО**: Отсоедините электропитание и отключите адаптер от розетки, прежде чем устанавливать или снимать устройство, а также перед его обслуживанием.

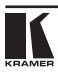

## **4 Расширитель интерфейса RS-232 VP-14xl**

На рис. 1 и в таблице 1 дано определение компонентов передней и задней панелей **VP-14xl**.

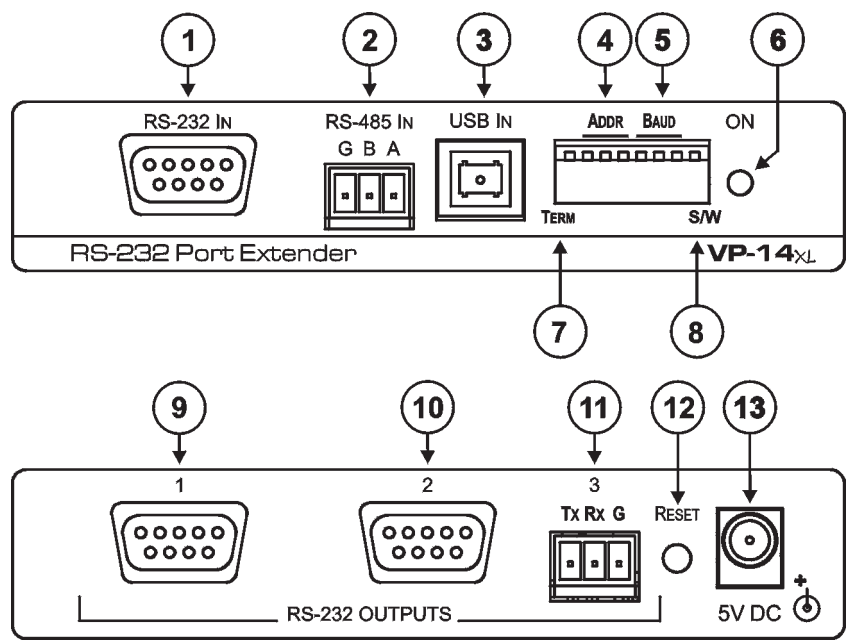

Рис. 1. Передняя и задняя панели расширителя интерфейса RS-232 VP-14xl

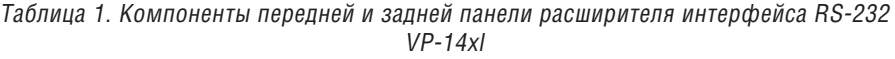

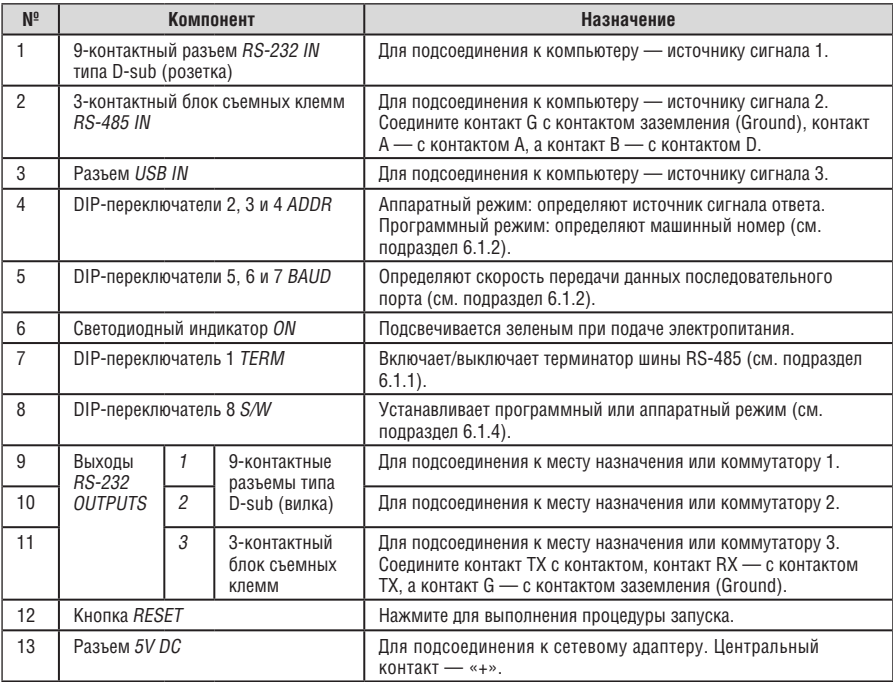

## **5 Подсоединение расширителя интерфейса RS-232**

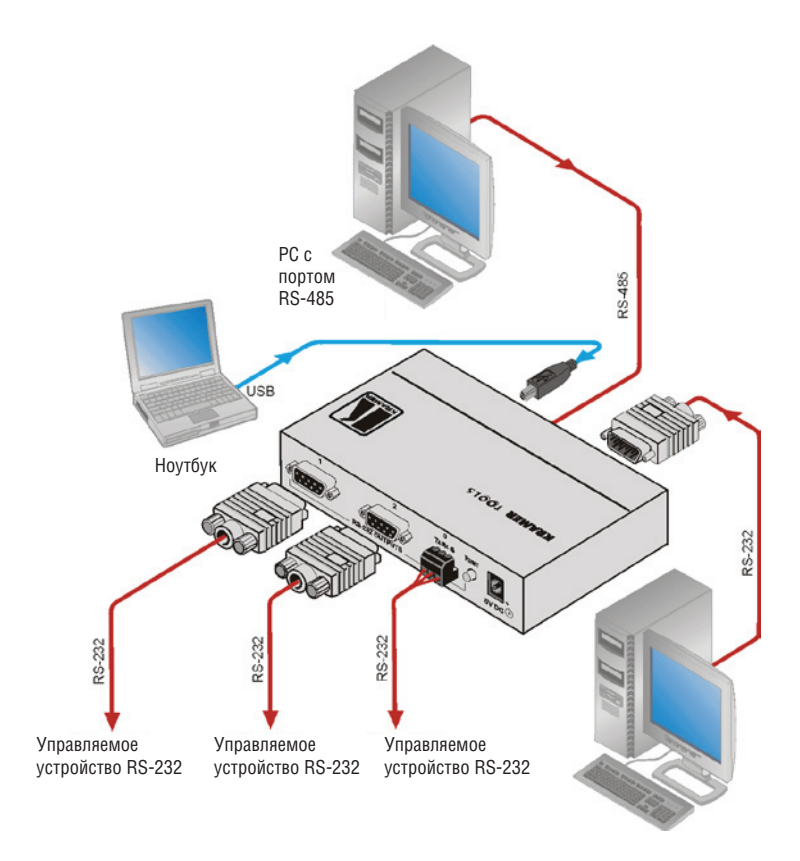

Рис. 2. Подсоединение расширителя интерфейса RS-232 VP-14xl

Чтобы подсоединить расширитель интерфейса RS-232 **VP-14xl** в соответствии с примером, приведенным на рис. 2, действуйте в следующем порядке (предварительно отключив всю аппаратуру):

- 1. Подсоедините до трех компьютеров источников сигнала (например, два PC и ноутбук) к входным разъемам.
- 2. Подсоедините до трех устройств, которыми необходимо управлять (например, коммутаторы Kramer) к выходным разъемам.
- 3. При использовании входа RS-485 включите терминатор RS-485 (см. подраздел 6.1.4).
- 4. Установите DIP-переключатель аппаратного/программного режима (см. подраздел 6.1.4).
- В аппаратном режиме установите DIP-переключатели ответа, чтобы задать уникальный выходной порт для ответа.
- В программном режиме установите машинный номер. Заводская установка переключателей соответствует машинному номеру 2; для установки номера 1 (или иного) см. подраздел 6.1.2.
- 5. Установите скорость передачи данных последовательного порта (см. подраздел 6.1.3).
- 6. Подсоедините сетевой адаптер 5 В постоянного тока (настенный трансформатор) к розетке 5V DC, а адаптер — к электросети.
- 7. По завершении соединений включите **VP-14xl**, а затем включите остальную аппаратуру.

**ПРИМЕЧАНИЕ:** Для изменения положения каких-либо DIP-переключателей необходимо либо выключить и вновь включить **VP-14xl**, либо нажать кнопку Reset (см. таблицу 2).

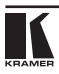

## **6 Установка DIP-переключателей VP-14xl**

При установке в нижнее положение DIP-переключатель устанавливается в состояние ON, а при установке в верхнее положение — в состояние OFF.

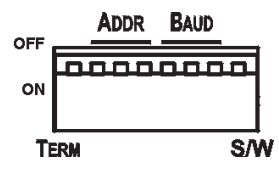

Рис. 3. DIP-переключатели VP-14xl

Таблица 2. Назначение DIP-переключателей VP-14xl

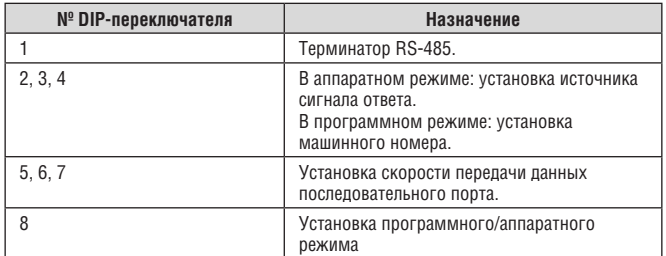

### **6.1.1 Установка терминатора шины RS-485**

DIP-переключатель 1 устанавливает терминатор шины RS-485. Только первое и последнее из физических устройств на шине должны быть нагружены на терминатор, а все остальные устройства должны оставаться без этой нагрузки.

При установке DIP-переключателя в положение:

- OFF: терминатор к устройству не подключен (по умолчанию);
- ON: терминатор подключен к устройству.

### **6.1.2 Установка DIP-переключателей ADDR**

DIP-переключатели 2, 3 и 4 устанавливают либо источник сигнала ответа (аппаратный режим, см.таблицу 3), либо номер устройства (программный режим, см. таблицу 4).

Таблица 3. Установка DIP-переключателей источника ответного сигнала в аппаратном режиме

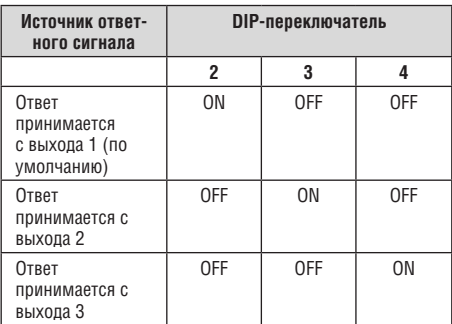

**ПРИМЕЧАНИЕ:** При подключении к шине RS-485 более чем одного устройства **VP-14xl** только на одном из устройств может устанавливаться источник сигнала ответа. На всех остальных устройствах все DIPпереключатели 2, 3 и 4 устанавливаются в положение OFF.

Таблица 4. Установка DIP-переключателей машинного номера в программном режиме

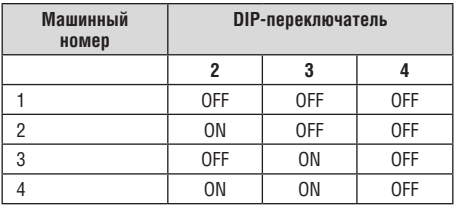

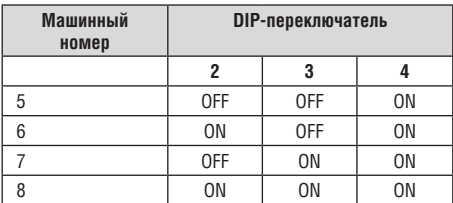

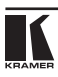

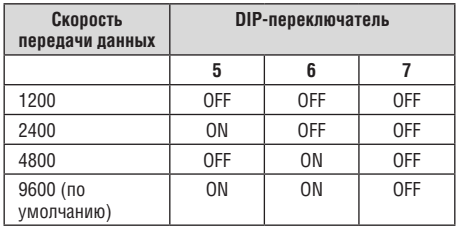

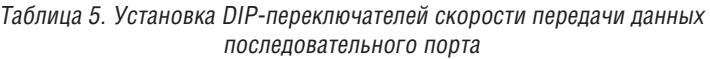

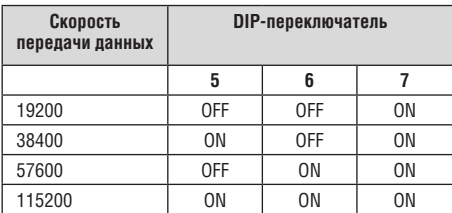

**ПРИМЕЧАНИЕ:** При подключении к шине RS-485 более чем одного устройства **VP-14xl** каждое из устройств должно иметь уникальный машинный номер.

### **6.1.4 Выбор аппаратного/программного режима**

DIP-переключатель 8 устанавливает режим работы — аппаратный или программный.

При установке DIP-переключателя в положение:

- OFF: устройство установлено в аппаратный режим (по умолчанию);
- ON: устройство установлено в программный режим.

### **6.1.4.1 Аппаратный режим**

В аппаратном режиме:

- Данные RS-232 пропускаются с любого входа на все выходы;
- **VP-14xl** перенаправляет ответ с выходного порта, заданного DIPпереключателями 2, 3 и 4 (см. подраздел 6.1.2). Для надежности работы должен быть задан только один порт.

### **6.1.4.2 Программный режим**

В программном режиме:

• **VP-14xl** перенаправляет данные и ответ на основе команд протокола Protocol 2000, принимаемые с PC или другого устройства, подключенного к любому из входов (RS-232, RS-485 или USB), см. раздел 8.

## **7 Технические характеристики**

В таблице 6 приведены технические характеристики расширителя интерфейса RS-232 **VP-14xl**.

Таблица 6. Технические характеристики расширителя интерфейса RS-232 VP-14xl

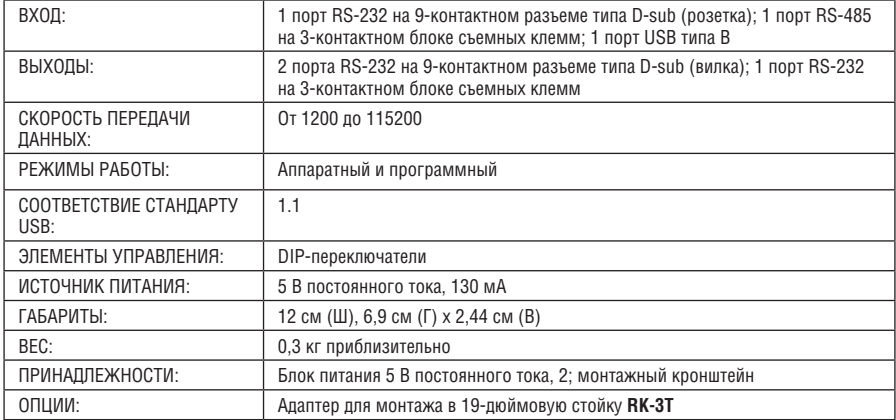

Технические характеристики могут быть изменены без предварительного уведомления.

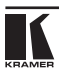

## **8 Таблицы 16-ричных кодов для последовательного информационного обмена (протокол связи Protocol 2000), для программного режима**

В протоколе связи посредством RS-232/RS-485 используются четыре информационных бита, определенные таблицей 7. Скорость передачи данных устанавливается DIP-переключателями (см. таблицу 5), без проверки четности, 8 бит данных и один стоповый бит.

**ВНИМАНИЕ!** Если поступающие в управляющий порт данные не соответствуют ни одной из указанных ниже команд, они передаются без изменений на выходные порты (те, которые были открыты для передачи, см. команду «Управление состоянием порта»). Если обнаружена одна из указанных ниже команд, она отрабатывается, и ответ на нее возвращается обратно в управляющий порт (в выходные порты данные не передаются).

Таблица 7. Определения команд протокола

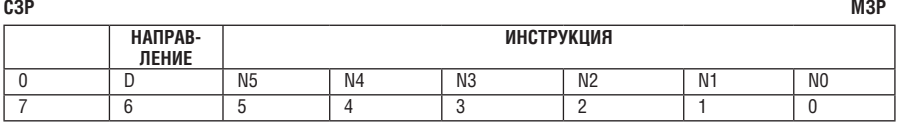

#### **Первый байт**

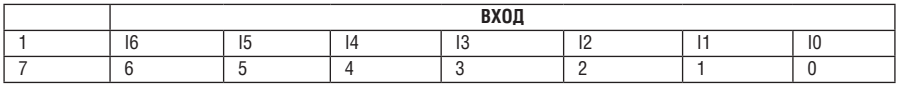

**Второй байт**

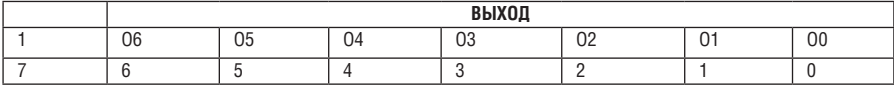

#### **Третий байт**

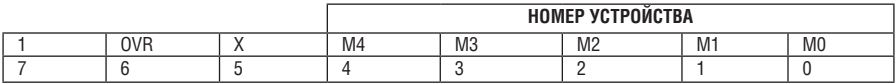

**Четвертый байт**

Первый байт: Бит 7 — всегда 0.

D — направление передачи: устанавливается в значение 0 при передаче информации из компьютера в коммутаторы, и в значение 1 — при передаче из коммутатора в компьютер.

N5-N0 — инструкции.

Функция, которую должен выполнить коммутатор, задается в поле ИНСТРУКЦИЯ длиной 6 бит. Аналогично, если устройство отрабатывает нажатие кнопок передней панели устройства, то в этих битах посылки, отправляемой в компьютер, содержится код выполненной функции. Список инструкций ниже приведен в таблице. В битах N5-N0 должен содержаться номер инструкции.

Второй байт: Бит 7 — всегда 1.

I6 … I0 — номер входа.

При коммутации (т.е. выполнении инструкций с кодами 1 и 2) в поле ВХОД (7 бит) задается номер входа, который должен коммутироваться. Аналогично, в посылке, отправляемой коммутатором при коммутации кнопками передней панели, в этом поле содержится номер входа, коммутация которого была выполнена. При выполнении других операций поле содержит значение в соответствии с таблицей.

Третий байт: Бит 7 — всегда 1.

O6 … O0 — номер выхода.

При коммутации (т.е. выполнении инструкций с кодами 1 и 2) в поле ВЫХОД (7 бит) задается номер выхода, на который должна быть выполнена коммутация. При коммутации с передней панели прибора в этом поле содержится номер выхода, на который была выполнена коммутация. При выполнении других операций поле содержит значение в соответствии с таблицей.

Четвертый байт: Бит 7 — всегда 1.

Бит 5 — не используется.

OVR — игнорировать номер устройства.

M4 … M0 —номер устройства.

Индивидуальный номер устройства используется для обращения через один последовательный порт к нескольким приборам, объединенным в сеть. Если установлен бит OVR,то команду выполнят все устройства, но через интерфейс ответит только тот, адрес которого указан в посылке.

Если в системе только один прибор, следует установить его номер устройства равным M4…  $MO = 1$ , а в посылке всегда устанавливать MACHINE NUMBER = 1.

Таблица 8. Коды инструкций для VP-14xl

**Примечание**. Все числа в таблице 16-ричные, если не указано иное.

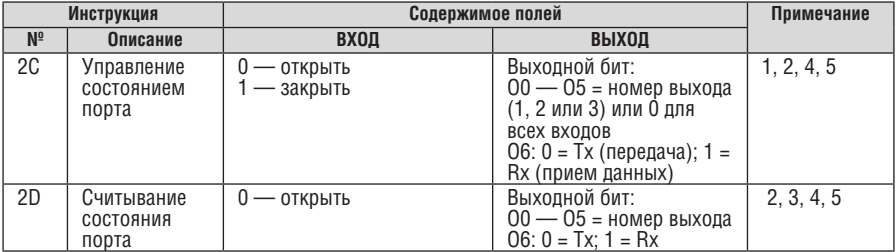

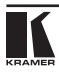

Примечания к таблице 8:

**Примечание 1.** Когда PC пересылает эту команду, если инструкция имеет действие, устройство отвечает пересылкой в PC тех же самых четырех байтов, которые были получены им (за исключением первого байта, для которого бит направления устанавливается на высокий уровень).

**Примечание 2.** Если O6 = 0 (Tx) — Данная команда определяет/считывает направление номера выхода (1, 2 или 3), чтобы пропустить данные RS-232/прямую команду с любого входа. В данном случае инструкция не изменяет ранее установленные номера входов, допуская установку нескольких выходов для прямой команды. Если O6 = 1 (Rx), команда определяет/считывает направление номера выхода (1, 2 или 3), чтобы пропустить ответ с выхода на входы. данном случае инструкция изменяет ранее установленные номера входов, не допуская установку нескольких выходов для ответа.

**Примечание 3.** Ответ на эту команду: возвращается та же самая команда и коды выходов, которые были пересланы, и входу назначается значение считанного параметра. Ответ пересылается в соответствии с направлением, заданным командой 44.

**Примечание 4.** При первоначальномзапуске или при приеме команды44 или 45 все принятые байтыанализируются на предметтого, не являются ли они командой 44 или 45. Если это не так, они передаются на выход, исходя из уже имеющейся установки. Если проанализированные байты являются командой 44 или 45, устройство ожидает поступления трех остальных байтов и интерпретирует их как команду Протокола 2000. Команда исполняется, если она соответствует данному машинному номеру, и не выполняется, если это не так.

**Примечание 5.** Данная команда действует только при установке устройства в программный режим.

| Команда     | Описание                                                        | Ответ       |
|-------------|-----------------------------------------------------------------|-------------|
|             |                                                                 |             |
| 2C 80 80 81 | Закрыть все выходные порты для прямой команды.                  | 6C 80 80 81 |
| 2C 80 C0 81 | Закрыть все выходные порты для команды ответа.                  | 6C 80 C0 81 |
| 2C 81 82 81 | Открыть порт 2 для прямой команды.                              | 6C 81 82 81 |
| 2C 81 C1 81 | Открыть порт 1 для команды ответа.                              | 6C 81 C1 81 |
| 2D 80 81 81 | Проверить состояние порта 1 для прямой команды.<br>Порт закрыт. | 6D 80 81 81 |
| 2D 80 82 81 | Проверить состояние порта 2 для прямой команды.<br>Порт открыт. | 6D 81 82 81 |
| 2D 80 C1 81 | Проверить состояние порта 1 для команды ответа.<br>Порт открыт. | 6D 81 C1 81 |
| 2D 80 C2 81 | Проверить состояние порта 2 для команды ответа.<br>Порт закрыт. | 6D 80 C2 81 |

Таблица 9. Пример команд управления VP-14xl

### **Ограниченная гарантия**

Kramer Electronics (далее — Kramer) гарантирует качество изготовления данного изделия и отсутствие дефектов в использованных материалах на оговорённых далее условиях.

#### **Срок гарантии**

Гарантия распространяется на детали и качество изготовления в течение скми лет со дня первичной покупки изделия.

### **Кто обеспечивается гарантией**

Гарантией обеспечивается только первичный покупатель изделия.

#### **На что гарантия распространяется, а на что — нет**

Исключая перечисленные ниже пункты, гарантия покрывает случаи дефектности материалов или некачественного изготовления данного изделия. Гарантия не распространяется на:

- 1. Любые изделия, не распространяемые Kramer или приобретённые не у авторизованного дилера Kramer. Если Вы не уверены, является ли торгующая организация уполномоченным представителем Kramer, свяжитесь, пожалуйста, с одним из наших агентов, перечисленных в списке на web-сайте www.kramerelectronics.com.
- 2. Любые изделия, серийный номер на которых испорчен, изменён или удалён.
- 3. Повреждения, износ или неработоспособность, являющиеся следствием:
	- i) Аварии, применения не по назначению, неправильного обращения, небрежного обращения, пожара, наводнения, молнии или иных природных явлений.
	- ii) Изменения конструкции или невыполнения требований инструкции, прилагаемой к изделию.
	- iii) Ремонта или попытки ремонта кем-либо, кроме уполномоченных представителей Kramer.
	- iv) Любой транспортировки изделия (претензии следует предъявлять службе доставки).
	- v) Перемещения или установки изделия.
	- vi) Любого иного случая, не относящегося к дефектам изделия.
	- vii) Неправильного использования упаковки, корпуса изделия, применения кабелей и дополнительных принадлежностей совместно с изделием.

#### **Что мы оплачиваем и что не оплачиваем**

Мы оплачиваем работы и материалы, затрачиваемые на изделие, покрываемое гарантией. Не оплачиваются:

- 1. Расходы, сопутствующие перемещению или установке изделия.
- 2. Стоимость первоначального технического обслуживания (настройки), включая регулировки, осуществляемые пользователем или программирование. Данная стоимость определяется дилером Kramer, у которого было приобретено оборудование.
- 3. Затраты на перевозку.

### **Как получить гарантийное обслуживание**

- 1. Чтобы получить обслуживание изделия, Вы должны доставить устройство (или отправить его, транспортные расходы оплачены) в любой сервисный центр Kramer.
- 2. При необходимости гарантийного обслуживания следует представить помеченный датой покупки товарный чек (или копию) и приложить его к изделию при отправке. Также, пожалуйста, вышлите любой почтой сведения о Вашем имени, названии организации, адресе и описание проблемы.
- 3. Координаты ближайшего уполномоченного сервисного центра Kramer можно узнать у авторизованного дилера.

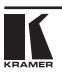

### **Ограничение подразумеваемых гарантий**

Все подразумеваемые гарантийные обязательства, включая гарантии торговой ценности и соответствия для применения в определённой области, ограничиваются продолжительностью действия данной гарантии.

#### **Исключение повреждений**

Обязательства Kramer по отношению к любымдефектнымизделиямограничиваются ремонтом или заменой изделия, по нашему усмотрению. Kramer не несет ответственность за:

- 1. Повреждения иного имущества, вызванные дефектами данного изделия, ущерб, полученный вследствие неудобства изделия в работе, ущерб при невозможности использования изделия, потери времени, коммерческие потери; или
- 2. Любой другой ущерб, случайный, преднамеренный или иного рода. В некоторых странах могут не действовать ограничения на срок действия подразумеваемой гарантии и/или не допускается исключать или ограничивать гарантию при возникновении случайного или преднамеренного ущерба; таким образом, вышеприведенные ограничения и исключения могут на Вас не распространяться.

Данная гарантия предоставляет вам особые законные права, и Вы также можете воспользоваться другими правами, состав которых зависит от места Вашего проживания.

**Примечание**: Все изделия, возвращаемые Kramer для обслуживания, должны получить первоначальное подтверждение, каковое может быть получено у Вашего дилера.

Данное оборудование прошло проверку на соответствие требованиям:

- ЕН-50081: «Электромагнитная совместимость (ЕМС); основной стандарт по излучениям. Часть 1: Жилые, коммерческие условия и лёгкая промышленность».
- ЕН-50082: «Электромагнитная совместимость (ЕМС); основной стандарт по защите. Часть 1: Жилые, коммерческие условия и лёгкая промышленность».
- CFR-47 Правила и инструкции FCC: Часть 15 «Радиочастотные устройства: Подраздел В — Непредумышленное излучение».

#### **Осторожно!**

- Обслуживание аппаратурыможет производить только уполномоченный Kramerтехнический персонал. Любой пользователь, вносящий изменения или дополнения в конструкцию устройства без ведома изготовителя, теряет разрешение на использование данного оборудования.
- Пользуйтесь источником питания постоянного тока, входящим в комплект поставки.
- Применяйте, пожалуйста, рекомендованные типысоединительных кабелей для подключения устройства к другому оборудованию.

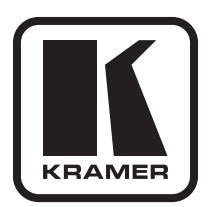

**Перечень организаций, осуществляющих продажу нашей продукции, приведён на нашем web-сайте www.kramerelectronics.com или www.kramer.ru. С данных сайтов можно также отправить письмо в правление компании. Мы рады Вашим вопросам, замечаниям и отзывам.**

> **Kramer Electronics, Ltd. 3 Am VeOlamo Street. Jerusalem 95463, Israel Tel: (+972-2)-654-4000 Fax: (+972-2)-653-5369, E-mail: info@kramerel.com, info@kramer.ru**